## Child Support Expense Desk Aid

### **CARES (OM 13-33)**

There are two fields in CWW that require separate entries for FS and MA because some program policy differences remain.

Enter an average of actual payments from the last three full months for FS in the "FoodShare Amount" field on the Support Obligations/Payments page in CWW. CARES allows the amount entered in this field as a FS deduction. Enter an average of actual payments per policy.

Enter expenses that are allowable for Medicaid in the "Health Care Amount" field on the Support Obligations/Payments page in CWW. CARES allows the amount entered in this field as a Medicaid deduction. Enter obligated amount per policy.

Once PPACA and MAGI rules become effective, Child support obligation is no longer an allowable deduction for BC+ because it is not an allowable tax deduction.

The following chart compares the allowable deductions for each program.

| Allowable deductions                     | FS                                                                      | Medicaid                                                                             | BC+<br>MAGI RULES | Debt Class<br>in KIDS                              |
|------------------------------------------|-------------------------------------------------------------------------|--------------------------------------------------------------------------------------|-------------------|----------------------------------------------------|
| Court ordered obligated amount           | No                                                                      | Yes                                                                                  | No                | CSUP                                               |
| Average of Payments (last 3 full months) | Yes                                                                     | Use Court Ordered<br>Obligated Amount                                                | No                |                                                    |
| Annual receipt and disbursement expenses | No                                                                      | No                                                                                   | No                | FRD                                                |
| Lying in costs                           | No                                                                      | Yes                                                                                  | No                | USGA<br>ASGNA                                      |
| Arrears                                  | Yes (if arrears are included in the payments of the last 3 full months) | No                                                                                   | No                | CUSTA AFDCA CUSTAI AFDCAI CPPSA FCARA FCARAI WWPSA |
| Non-court<br>ordered<br>payments         | No                                                                      | Non-court-ordered support payments could be included, if they meet certain criteria. | No                |                                                    |

#### **Common Paths in KIDS**

- 2-5-16 Are they receiving CS?
- 2-5-5 Details about CS income is the payment current, arrears or a combination?
- 2-5-5 Details about CS paid out
- 2-5-13 CS Obligation for HC
- 2-2-7 who is in the IVD case? And demographic information (SSN, DOB, etc)
- 2-2-4 IVD Case Comments
- 2-2-10 Non-Cooperation

# Child Support Expense Desk Aid

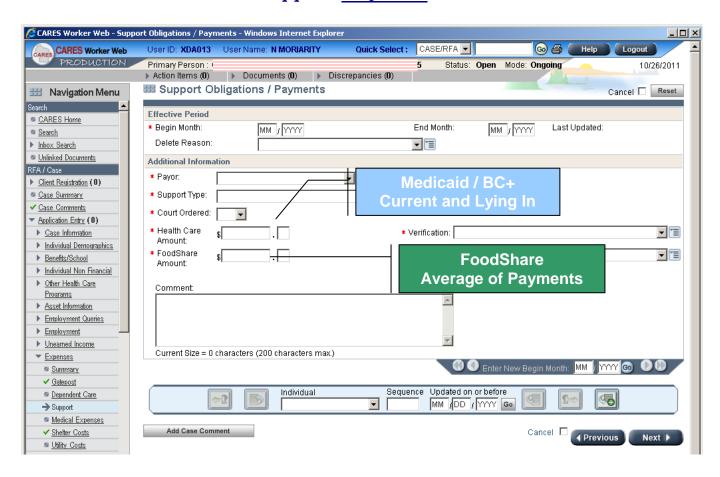

### KIDS Path 2-5-5, or 2-5-6, to view a history of Child Support Payments.

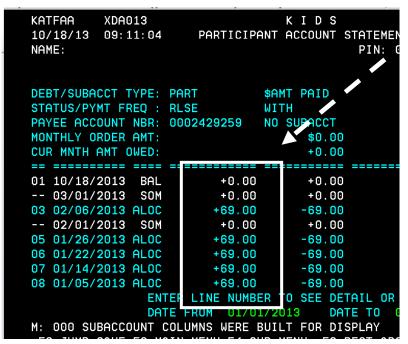

2-5-5 with the Payer's SSN will get you to this screen....add up the ALOC + dollar amounts in the left hand column for the last three full months. Divide the three month total by 3 to get a monthly average.

**Beware**: Sometimes your customer will be both a Custodial Parent AND a Non-Custodial Parent, and have both ALOC rows and DIST rows. Reminder, DIST is the income he/she is receiving, and ALOC is the money he/she is paying.

## Child Support Expense Desk Aid

2-5-6 will bring you to this screen. You will need to research each case that lists your customer as the NCP (Role), and Open (Case Stat). In this example, there is only one, so you will select row number 2 in the bottom field.

```
KATO0C
       XDA013
                           KIDS
                                            VTCC1PZL PAGE
                                                        01
10/18/13 10:05:40
                     LIST PARTICIPANT CASES
PART NAME
              PART
                      CASE FUNC CASE
                                    CP NAME
                                       FIRST CNTY COURT CASE #
   IV-D #
          ROLE STAT RELN TYPE STAT STAT LAST
  CHLD ARRN COLL CLSD
    2429262 CHLD A
                                                      FA000112
    4491121 NCP A FATH CONT COLL OPEN
                                                      FA000290
           ENTER LINE NUMBER TO SELECT CASE FOR REVIEW __
```

Selecting row number 2 and hitting enter will bring you to this screen. Again, you will add up the +dollar amounts listed in the left (INCW in this case example) hand column to get an average of this person's payments for the last three full months.

| шие регости е разути                       |                     |           | ,          |              | ••       |  |  |
|--------------------------------------------|---------------------|-----------|------------|--------------|----------|--|--|
| KATFAA XDA013                              |                     | ( I D S   |            | VTCC1PZL     | PAGE 1 A |  |  |
| 10/18/13 10:17:3                           | 31 IV-D CASE AC     | CCOUNT ST | ATEMENT    |              | **MORE** |  |  |
| NCP:                                       |                     |           |            |              |          |  |  |
| CP:                                        |                     |           |            |              |          |  |  |
|                                            | IV-D CASE TYPE:     | CONT      | COURT CASE | #: 1309FA000 | 1290     |  |  |
|                                            | : CASE \$AMT        |           |            |              |          |  |  |
|                                            | : RLSE WITH         |           |            |              | OPEN     |  |  |
|                                            | R: 0004491121 NO S  |           |            |              |          |  |  |
| MONTHLY ORDER AMT                          |                     |           |            |              |          |  |  |
| CUD MATH ONT OUT                           | );                  | .0.00     | 1070.00    | 107.00       | .0.00    |  |  |
|                                            |                     |           |            |              |          |  |  |
|                                            |                     |           |            |              |          |  |  |
|                                            | AL +0.00            |           |            |              |          |  |  |
| 02 01/31/2013 CHF                          | RG +0.00            | +0.00     | +0.00      | +0.00        | +55.19   |  |  |
| 03 01/31/2013 CHR                          | RG +0.00            | +0.00     | +272.00    | +0.00        | +0.00    |  |  |
| 04 01/26/2013 INC                          | CW +69.00           | +0.00     | +0.00      | -69.00       | +0.00    |  |  |
| 05 01/22/2013 INC                          | CW +69.00           | +0.00     | -65.00     | -4.00        | +0.00    |  |  |
| 06 01/14/2013 INC                          | W +69.00            | +0.00     | -69.00     | +0.00        | +0.00    |  |  |
| 07 01/05/2013 INC                          | CW +69.00           | +0.00     | -69.00     | +0.00        | +0.00    |  |  |
|                                            | W +69.00            |           |            |              |          |  |  |
| ENTER LINE NUMBER TO SEE DETAIL OR HISTORY |                     |           |            |              |          |  |  |
|                                            | OATE FROM 01/01/20: |           |            |              |          |  |  |
|                                            | 01/01/20            | DIII      | - 01,01,   | 2020         |          |  |  |

The 2-5-6 path is really helpful when you have an NCP that is residing with the CP, and their children in common. In that situation, we would disregard the expense for that child, and disregard that child's CS income. Please see FSH 4.6.5.1 for more details.